## آموزش طراحی سایت با وردپرس: راهنمای کامل از صفر تا صد

سالم خوش آمدید به مقاله **آموزش طراحی سایت با وردپرس: راهنمای کامل از صفر تا صد** اگر [آموزش سئو](https://seolearn.ir/%d8%a2%d9%85%d9%88%d8%b2%d8%b4-%d8%b3%d8%a6%d9%88/) را دیده باشید میدانید که امروزه بیش از %60 سایت ها با وردپرس ساخته میشوند که در این مقاله اول شما را بصورت کامل راهنمایی و با وردپرس آشنا کرده ایم و در نهایت با یک آموزش رایگان به شما یاد میدهیم تا .بتوانید یک سایت با وردپرس طراحی کنید...در ادامه همراه [سئو لرن](https://seolearn.ir/) باشید

طراحی و توسعه یک وبسایت میتواند یک وظیفه چالش برانگیز و پیچیده به نظر برسد، اما با استفاده از ابزارهای مناسب، میتوان این فرآیند را سادهتر و کارآمدتر کرد. یکی از ابزارهای قدرتمند و محبوب برای طراحی وبسایت، سیستم مدیریت محتوا وردپرس است. در این مقاله، شما را با فرآیند کامل طراحی سایت با وردپرس .آشنا خواهیم کرد

:مقدمهای بر وردپرس ۱.

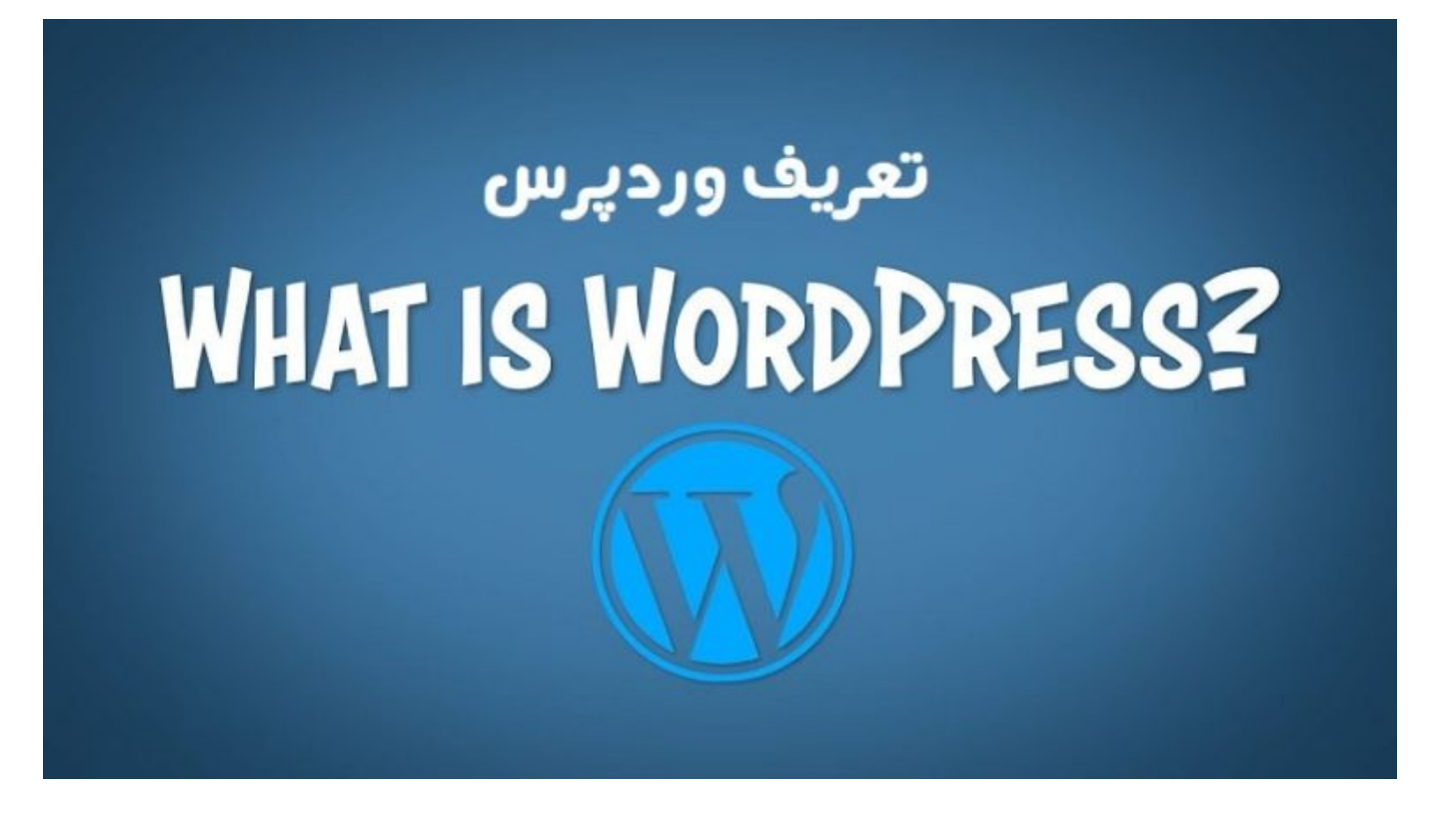

- مبتنی بر وب است که امکان ساخت و مدیریت وبسایتها را برای کاربران فراهم میکند. (CMS (تعریف وردپرس: وردپرس یک سیستم مدیریت محتوا .این سیستم شامل یک رابط کاربری آسان برای ویرایش و مدیریت محتوا است
- ها در دنیا است و دارای ویژگیهایی است که آن را برای طراحان و توسعهدهندگان CMS چرا از وردپرس استفاده کنیم؟: وردپرس یکی از محبوبترین وب جذاب میکند. برخی از مزایای استفاده از وردپرس عبارتند از: آسانی استفاده، قابلیت توسعه و سفارشی سازی، پشتیبانی از افزونهها و پوستههای .و بیشتر SEO گسترده، بهبود
- نصب و راهاندازی وردپرس: مرحله نصب وردپرس شامل دانلود فایلهای نرمافزار، ایجاد پایگاه داده، طراحی و تنظیمات اولیه وردپرس است. این بخش به .شما کمک میکند تا وردپرس را بر روی سرور خود نصب کنید و آماده شروع به کار شوید

:طراحی وبسایت با وردپرس ۲.

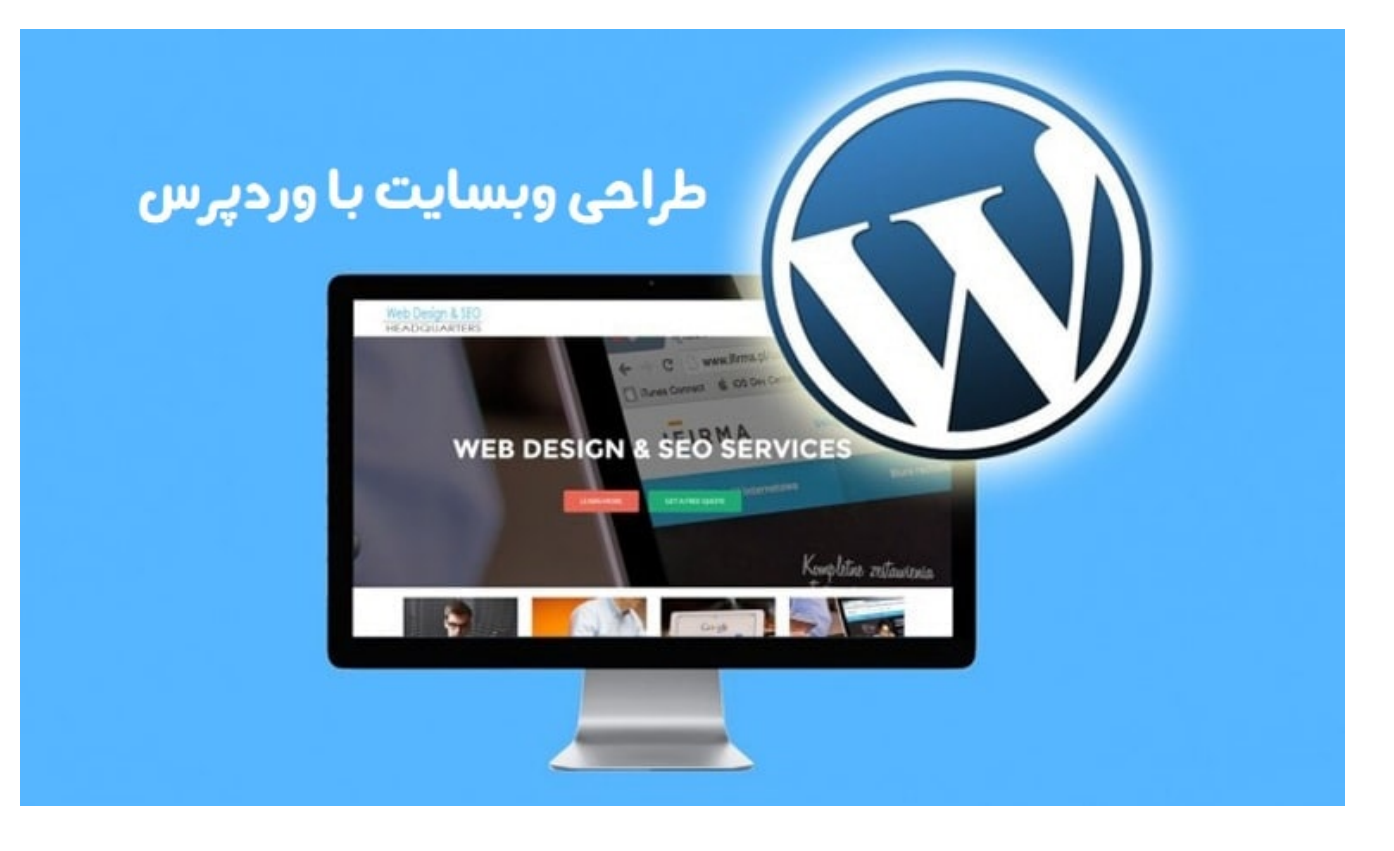

- انتخاب و نصب قالب: قالبها قالبهای طراحی شده پیش فرض وردپرس هستند که شکل و ظاهر وبسایت را تعیین میکنند. شما میتوانید یک قالب را از .مجموعه قالبهای وردپرس انتخاب کنید و آن را نصب کنید
- تنظیمات پایهای وبسایت: شما میتوانید تنظیمات پایهای وبسایت خود را مانند نام و توضیحات وبسایت، لوگو، تنظیمات اولیه توسطی و دیگر تنظیمات اولیه م .را اعمال کنید
- ایجاد صفحات و نوشتهها: شما میتوانید صفحات استاتیک مانند درباره ما، خدمات و صفحات دیگر را ایجاد کنید. همچنین، میتوانید نوشتههای مقاالت و .بالگ را نیز ایجاد کنید
- افزودن رسانهها: شما میتوانید تصاویر، ویدیوها و سایر رسانهها را به وبسایت خود اضافه کنید تا محتوای شما را تحت عنوان چندرسانهای در دسترس .قرار دهید
- .ایجاد منوها و ناوبری: شما میتوانید منوهای ناوبری سفارشی بسازید تا کاربران بتوانند به راحتی در وبسایت شما به بخشهای مختلف دسترسی پیدا کنند
- .افزودن ابزارکها: شما میتوانید ابزارکها یا ویجتها را در بخشهای مختلف وبسایت خود اضافه کنید تا عملکرد و قابلیتهای وبسایت را افزایش دهید
- .ایجاد فرم تماس: شما میتوانید فرمهای تماس برای دریافت بازخورد و پیامهای کاربران را ایجاد کنید تا ارتباط بین شما و کاربران را فراهم کنید
- برای وبسایت: در این بخش، شما میتوانید تنظیمات مربوط به بهینهسازی موتورهای جستجو را اعمال کنید تا وبسایت شما در (SEO (بهینهسازی سئو .نتایج جستجو بهتر قرار بگیرد. این شامل استفاده از کلمات کلیدی، توضیحات متا، لینکسازی داخلی و سایر بهینهسازیهای مربوطه است

:مقاالت پیشنهادی

در انتخاب رنگ سایت چه [نکاتی را باید در نظر بگیریم؟](https://seolearn.ir/%d8%af%d8%b1-%d8%a7%d9%86%d8%aa%d8%ae%d8%a7%d8%a8-%d8%b1%d9%86%da%af-%d8%b3%d8%a7%db%8c%d8%aa-%da%86%d9%87-%d9%86%da%a9%d8%a7%d8%aa%db%8c-%d8%b1%d8%a7-%d8%a8%d8%a7%db%8c%d8%af-%d8%af%d8%b1-%d9%86/)

:طراحی قالب سفارشی وردپرس ۳.

https://seolearn.ir/?p=9705&preview=true 2/4

- مقدمهای درباره قالبهای سفارشی: قالبهای سفارشی، قالبهایی هستند که بهطور اختصاصی برای نیازها و طرح بندی خاص وبسایت شما طراحی شدهاند. .آنها بیشترین انعطافپذیری را در طراحی و ساختاربندی وبسایت فراهم میکنند
- برای PHP .دارید CSS و PHP برای طراحی قالبهای سفارشی وردپرس، شما نیاز به آشنایی با زبانهای برنامهنویسی مانند :CSS و PHP آشنایی با .برای سفارشی سازی استایلها و ظاهر قالب استفاده میشود CSS برنامه نویسی قالب و
- تغییرات در قالب فعلی: شما میتوانید قالب فعلی خود را تغییر دهید و آن را به شکل دلخواه خود سفارشی کنید. این شامل تغییر در استایلها، قالبهای .صفحات، ساختاربندی و سایر المانهای قالب است
- ایجاد قالب سفارشی جدید: شما میتوانید یک قالب سفارشی جدید را از ابتدا طراحی کنید و استفاده از قابلیتها و ابزارهای وردپرس را در ساختاربندی و .طراحی آن به کار ببرید
- :بهینهسازی و امنیت وبسایت ۴.

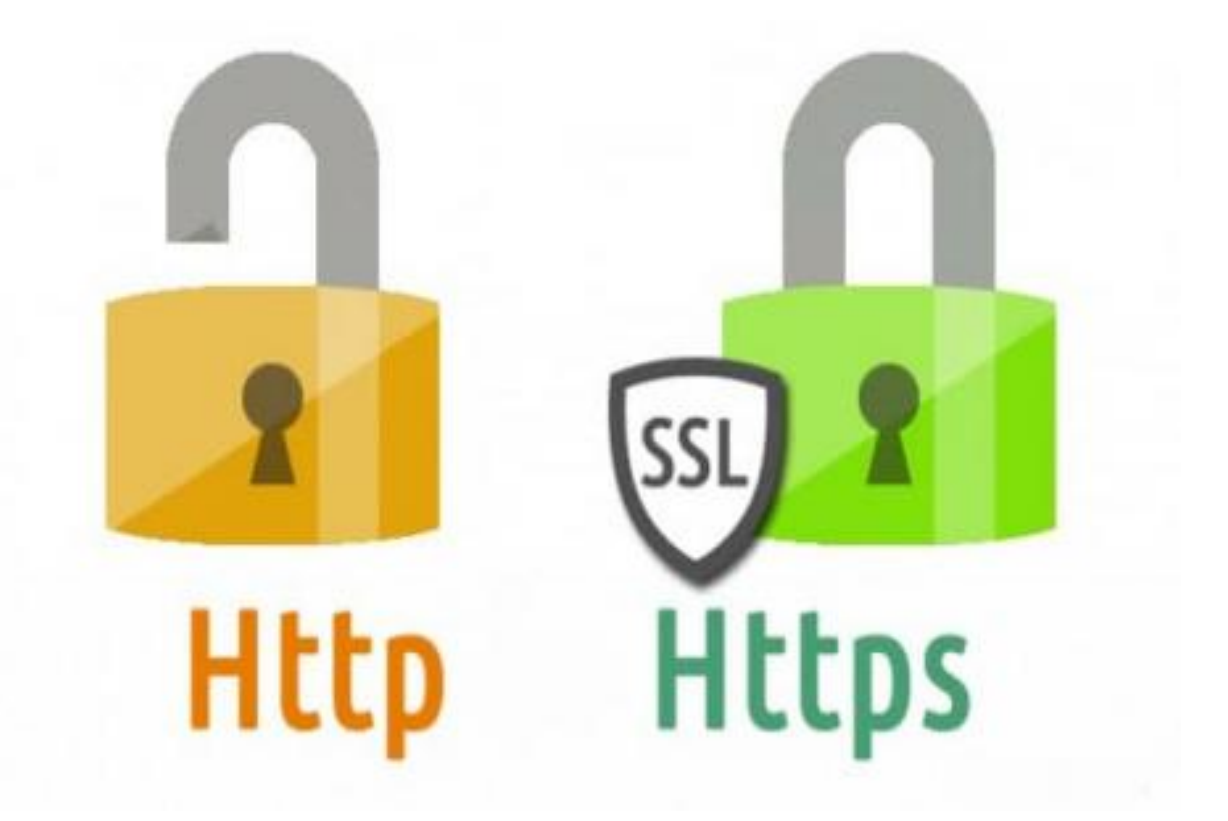

- بهینهسازی سرعت بارگیری: در این بخش، شما میتوانید روشها و ابزارهایی را برای بهبود سرعت بارگیری وبسایت خود یاد بگیرید. این شامل استفاده از .کش، فشردهسازی فایلها، بهینهسازی کدها و سایر تکنیکها است
- بهینهسازی تصاویر: شما میتوانید تصاویر را در وبسایت خود بهینه سازی کنید تا حجم آنها کاهش یابد و زمان بارگیری بهبود یابد. این شامل فشردهسازی .تصاویر، استفاده از فرمتهای مناسب و تنظیم اندازه تصاویر است
- استفاده از افزونههای بهینهسازی: شما میتوانید از افزونههای بهینهسازی وبسایت استفاده کنید که به شما کمک میکنند تا بهبودهای الزم را در سرعت و .بهینهسازی وبسایت خود اعمال کنید. برخی از افزونههای محبوب شامل افزونههای کش، فشردهسازی و تجمیع فایلها و بهینهسازی کد هستند
- امنیت وردپرس و وبسایت: در این بخش، شما میتوانید روشها و راهکارهایی را برای تقویت امنیت وردپرس و جلوگیری از هک و نفوذ به وبسایت خود .یاد بگیرید. این شامل استفاده از رمزهای قوی، بهروزرسانی منظم وردپرس و استفاده از افزونههای امنیتی میشود

:مقاالت پیشنهادی

- استفاده کنیم؟ [SSL چرا باید از پروتکل امنیتی](https://seolearn.ir/%da%86%d8%b1%d8%a7-%d8%a8%d8%a7%db%8c%d8%af-%d8%a7%d8%b2-%d9%be%d8%b1%d9%88%d8%aa%da%a9%d9%84-%d8%a7%d9%85%d9%86%db%8c%d8%aa%db%8c-ssl-%d8%a7%d8%b3%d8%aa%d9%81%d8%a7%d8%af%d9%87-%da%a9%d9%86%db%8c/)
- برای سایت های وردپرسی [SSL آموزش فعال کردن امنیت](https://seolearn.ir/%d8%a2%d9%85%d9%88%d8%b2%d8%b4-%d9%81%d8%b9%d8%a7%d9%84-%da%a9%d8%b1%d8%af%d9%86-%d8%a7%d9%85%d9%86%db%8c%d8%aa-ssl-%d8%a8%d8%b1%d8%a7%db%8c-%d8%b3%d8%a7%db%8c%d8%aa-%d9%87%d8%a7%db%8c-%d9%88%d8%b1/)

## :منابع آموزش و پیشنهادات ۵.

- منابع آموزش وردپرس: در این بخش، به شما پیشنهاد میشود که از منابع آموزشی معتبر مانند وبسایت رسمی وردپرس، انجمنها، ویدئوها و دورههای .آموزشی آنالین برای بهبود مهارتهای خود در وردپرس استفاده کنید
- پیشنهادات برای بهبود مهارتها: در این بخش، شما میتوانید پیشنهاداتی برای بهبود مهارتهای خود در طراحی و توسعه وبسایت با وردپرس بیابید، از .جمله شرکت در دورههای آموزشی، مطالعه منابع مرتبط و تمرین بیشتر

.شما میتوانید با مراجعه به صفحه زیر بصورت رایگان یاد بگیرید که چگونه با وردپرس یک سایت بسازید

## [آموزش رایگان ساخت سایت](https://seolearn.ir/wp)

شما چه امتیازی به این مقاله میدهید؟